# **MP3/WMAを再生する**

CD、CD-R/RWのいずれかが本機に挿入さ れた状態で、 トップメニュー(P.16)、 オーディオソースー覧(P.43)または 全機能一覧(P.19)から CD を選ぶと、 CDに切り換わります。

- ●ナビゲーション画面表示中にCDを挿入 すると、ナビゲーション画面を表示した まま再生します。オーディオ画面に切り 換えるには、AUDIOを押してください。
- ●本機で再生できるディスクについて (P.113)
- ●データ作成時の留意点について (P.117)

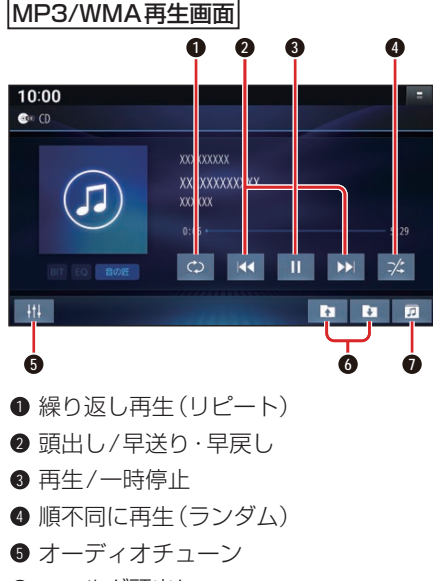

- **6** フォルダ頭出し
- **0** フォルダのリストを表示

# 早送り・早戻しする

#### KKI DEIをタッチし続ける

- ●離すと、通常の再生に戻ります。
- ●曲の最後まで早送りした場合、通常 の再生に戻り、次の曲を再生します。

#### 曲を頭出しする

# KI **EXI**をタッチする

# フォルダを頭出しする

### ■■■を選ぶ

●選んだフォルダの1曲目から頭出し 再生を開始します。

#### リストから選曲する

- **1** を選ぶ ●フォルダのリストが表示されます。
- 2 リストからフォルダ▶曲を選ぶ<br>■ 1000 <sup>amaaaa</sup>  $\bullet$ **XXXXXXXXXXXXXXXXXXXXX** xxxxxxxxxxxxxxxxxxx xxxxxxxxxxxxxxxxxxxxx \*\*\*\*\*\*\*\*\*\*\*\*\*\*\*\*\*\*\*\*\*\*\*\* **xxxxxxxxxxxxxxxxxxxxxx** ●選んだ曲の再生を開始します。
- 一時停止する

# を選ぶ ● ▶ を選ぶと、再生を開始します。

# 繰り返し再生する(リピート)

#### を選ぶ

- ●再生中の曲を繰り返し再生します。
- ●選ぶごとに、下記のように切り換わ ります。 1曲リピート→フォルダリピート→ 通常再生→(1曲リピートに戻る)

# 順不同に再生する(ランダム)

#### ■ を選ぶ

- ●リスト内の全曲を、順不同に再生し ます。
- ●選ぶごとに、下記のように切り換わ ります。

フォルダランダム→通常再生→ (フォルダランダムに戻る)